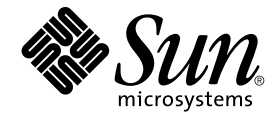

# Sun Cluster 3.1 9/04 发行说明(适 用于 Solaris OS)

Sun Microsystems, Inc. 4150 Network Circle Santa Clara, CA 95054 U.S.A.

文件号码 819–0194–10<br>2004 年 9 月,修订版 A

版权所有 2004 Sun Microsystems, Inc. 4150 Network Circle, Santa Clara, CA 95054 U.S.A. 保留所有权利。

本产品或文档受版权保护,并按照限制其使用、复制、发行和反汇编的许可证进行分发。未经 Sun 及其许可方(如果有)的事先书面许可,不得以任何<br>形式、任何手段复制本产品或文档的任何部分。第三方软件,包括字体技术在内,均已从 Sun 供应商处获得版权和使用许可。

本产品的某些部分可能是从 Berkeley BSD 系统衍生出来的,并获得了加利福尼亚大学的许可。UNIX 是 X/Open Company, Ltd. 在美国和其他国家/地 区独家许可的注册商标。

Sun、Sun Microsystems、Sun 徽标、docs.sun.com、AnswerBook、AnswerBook2 和 Solaris 是 Sun Microsystems, Inc. 在美国和其他国家/地区的商<br>标或注册商标。所有 SPARC 商标的使用均已获得许可,它们是 SPARC International, Inc. 在美国和其他国家/地区的商标或注册商标。标有 SPARC 商<br>标的产品均基于由 Sun Micros

OPEN LOOK 和 Sun™ 图形用户界面是 Sun Microsystems, Inc. 为其用户和许可证持有者开发的。Sun 感谢 Xerox 在研究和开发可视或图形用户界面的<br>概念方面为计算机行业所做的开拓性贡献。Sun 已从 Xerox 获得了对 Xerox 图形用户界面的非独占性许可证,该许可证还适用于实现 OPEN LOOK GUI<br>和在其他方面遵守 Sun 书面许可协议的 Sun 许可证持有者。

本文档按"原样"提供,对所有明示或默示的条件、陈述和担保,包括对适销性、适用性和非侵权性的默示保证,均不承担任何责任,除非此免责声明的<br>适用范围在法律上无效。

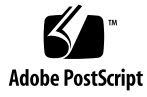

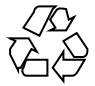

050314@11223

# 目录

**[Sun Cluster 3.1 9/04](#page-4-0)** 发行说明(适用于 **Solaris OS**) **5** [Sun Cluster 3.1 9/04](#page-4-0) 软件中的新增功能 5 [新增功能](#page-4-0) 5 [局限性](#page-7-0) 8 [支持的产品](#page-7-0) 8 [Sun Cluster Security Hardening 11](#page-10-0) [已知问题和错误](#page-12-0) 13 [当引导设备采用多路径时,](#page-12-0)scvxinstall 所创建的 vfstab 条目不正确 [\(4639243\) 13](#page-12-0) HA Oracle 停止方法超时 [\(4644289\) 14](#page-13-0) 专用互连上的 ce [适配器观测到超时并造成节点瘫痪](#page-13-0) (4746175) 14 SAP liveCache 停止方法超时 [\(4836272\) 14](#page-13-0) [某些代理不使用工具](#page-14-0) LOG\_DAEMON (4897239) 15 不应将 [nsswitch.conf](#page-14-0) 要求应用于 passwd 数据库 (4904975) 15 sccheck 挂起 [\(4944192\) 15](#page-14-0) Java [二进制文件链接到不正确的](#page-15-0) Java 版本导致 HA-DB 代理出现故障 [\(4968899\) 16](#page-15-0) HA-DB [重新初始化且没有备用设备](#page-15-0) (4973982) 16 [滚动升级期间其他节点无法访问](#page-16-0) pnmd (4997693) 17 无法添加 [LogicalHostname](#page-16-0) 资源 (5004611) 17 SunPlex Manager [错误地存储状态的编码信息](#page-16-0) (5012328) 17 重新封装根磁盘之后,uservol 用于 [/global/.devices/node@2](#page-16-0) [\(5028284\) 17](#page-16-0) 向 Sun Web Console [多次提交登录页面导致各个登录均失败](#page-16-0) (5039143) 17 Resource dependencies restart 未按预期运行 (5041013) 18 sccheck 缺少对 [Sun Enterprise 15000](#page-17-0) 的支持 (5056534) 18 非 JES [数据服务代理无法使用法文](#page-18-0) (5059963) 19

```
scinstall –u update 不保留 SUNWcacao 安全密钥 (5068616) 19
   SunPlex Manager 的"高级过滤器"面板的日期格式不正确 (5075018) 19
   删除资源组时 SunPlex Manager 中出现无法阅读的错误消息 (5083147) 20
   SUNW.sapscs 中扩展特性描述不正确 (5083259) 20
   Sun Cluster 3.1 9/04 的 JumpStart 完成后, 用户无法访问 SunPlex Manager
   (5095638) 20
   Sun Cluster Data Service for HA Oracle 失败 (5098622) 20
   某些数据服务不能使用 scinstall 实用程序进行升级 21
      ▼ 如何升级不能使用 scinstall 进行升级的数据服务 21
修补程序和所需的固件级别 22
   PatchPro 22
   SunSolve在线 22
Sun Cluster 3.1 9/04 文档 23
   Sun Cluster 3.1 9/04 Software Collection for Solaris OS (SPARC 平台版) 24
   Sun Cluster 3.1 9/04 Software Collection for Solaris OS (x86 平台版) 26
   Sun Cluster 3.x Hardware Collection for Solaris OS(SPARC 平台版) 27
   Sun Cluster 3.x Hardware Collection for Solaris OS (x86 平台版) 28
本地化错误 29
文档问题 29
   软件安装指南 29
   SunPlex Manager 联机帮助 30
   Sun Cluster 概念指南 31
   Sun Cluster Data Service for DHCP Guide for Solaris OS 31
      Sun Cluster HA for DHCP 32
   Sun Cluster Data Service for Oracle E-Business Suite Guide for Solaris OS 32
      Oracle E-Business Suite 服务器组件的资源 33
      ▼ 如何删除并重新注册 Oracle E-Business Suite 侦听器组件的资源 34
      ▼ 如何使 Sun Cluster Oracle E-Business Suite 的资源联机 35
   Sun Cluster Data Service for Samba Guide for Solaris OS 35
      Sun Cluster HA for Samba 35
   Sun Cluster Data Service for WebSphere MQ Guide for Solaris OS 36
      Sun Cluster HA for WebSphere MQ 38
   Sun Cluster Data Service for WebSphere MQ Integrator Guide for Solaris
   OS 39
      Sun Cluster HA for WebSphere MQ Integrator 40
   手册页 41
```
# <span id="page-4-0"></span>Sun Cluster 3.1 9/04 发行说明(适用于 Solaris OS)

本文档提供了 Sun™ Cluster 3.1 9/04 软件的以下信息。

- 第 5 页中的 "Sun Cluster 3.1 9/04 软件中的新增功能"
- 第 8 [页中的 "支持的产品"](#page-7-0)
- 第 13 [页中的 "已知问题和错误"](#page-12-0)
- 第 22 [页中的 "修补程序和所需的固件级别"](#page-21-0)
- 第 23 页中的 "[Sun Cluster 3.1 9/04](#page-22-0) 文档"
- 第 29 [页中的 "本地化错误"](#page-28-0)
- 第 29 [页中的 "文档问题"](#page-28-0)

# Sun Cluster 3.1 9/04 软件中的新增功能

本节介绍了有关 Sun Cluster 3.1 9/04 软件中新的特性、功能和支持的产品的信息。

# 新增功能

### 可以更改全局心跳参数

可调心跳功能使您可以更改群集的全局心跳参数,从而有效地更改群集的所有适配器中 的心跳参数。Sun Cluster 软件依靠专用互连上的心跳来检测群集节点间的通信故障。

减少心跳超时值使 Sun Cluster 软件能够更快地检测到故障,因为当减少心跳超时值 时, 检测到故障所需的时间也会减少。这样, Sun Cluster 软件就可以更快地从故障恢

复,从而提高了群集的可用性。

scconf(1M) 手册页中对可调心跳功能进行了详细说明。

## SPARC:支持 VxVM 4.0 和 VxFS 4.0

此版本添加了对 VERITAS Volume Manager (VxVM) 4.0 和 VERITAS 文件系统 (VxFS) 4.0 软件的支持。

## Sun Cluster 现在支持公用代理容器

Sun Cluster 现在支持公用代理容器,此容器提供托管管理代理和服务模块的模块化基础 结构。以下公用代理容器服务使用缺省端口:

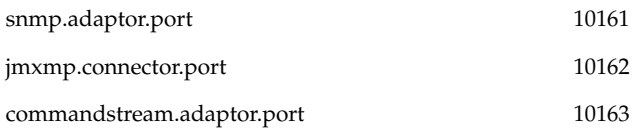

如果这些缺省端口与您的应用程序所使用的端口冲突,您可以更改这些缺省端口。有关 如何更改缺省端口号的信息,请参见《Sun Cluster System Administration Guide for Solaris OS》中的 "How to Use the Common Agent Container to Change the Port Numbers for Services or Management Agents"。

## JumpStart 安装方法的更改

已经对在一次操作中安装 Solaris 和 Sun Cluster 软件的 JumpStart 方法进行了更改。 JumpStart 脚本现在需要创建要安装的群集配置的快擦写归档,并且还需要修改 Sun Cluster 软件提供的 autoscinstall.class 文件。请参见《Sun Cluster Software Installation Guide for Solaris OS》中的 "How to Install Solaris and Sun Cluster Software (JumpStart)"。

### scversions 命令

添加了新的 scversions(1M) 命令,以用于滚动升级到新的 Sun Cluster 软件。 scversions 命令用于在所有节点升级之后使群集的功能达到新软件的功能级别。

## 16 节点支持

此版本引入了对 16 节点群集的支持。

注 **–** 在 16 节点配置中不支持代理文件系统。

## 对于数据服务的 IPv6 支持

对于 Solaris 8 上的故障转移数据服务以及 Solaris 9 上的故障转移和可伸缩数据服务, 此版本引入了对公共网络上的 IPv6 地址的支持。

## 增强了资源组间依赖性和资源间依赖性

此版本引入了以下用于配置资源和资源组之间的关系的功能:

- 资源之间的重新启动依赖性
- 可以跨资源组建立资源间依赖性
- 资源组状态 PENDING\_ONLINE\_BLOCKED
- 资源组特性 RG affinities, 用于定义资源组之间的关联

为便于管理在其中定义了资源组之间关联的配置, scswitch (1M) 命令的功能已进行 了如下增强:

- 用于使资源组联机的选项强制在资源组之间建立关联
- 用于清除节点的选项使所有资源组在清除节点上同时转为脱机。
- 引入了用于防止任何资源组在指定的时间内故障转移回任何已清除的节点的选项

## 可以修改 HAStoragePlus 联机资源

HAStoragePlus 资源类型已得到了增强, 使您可以在资源处于联机状态时修改 HAStoragePlus 资源。有关更多信息,请参见《Sun Cluster Data Services Planning and Administration Guide for Solaris OS》。

### SPARC:支持 Solaris Volume Manager for Sun Cluster 与 Sun Cluster Support for Oracle Real Application Clusters 结合使用

Solaris Volume Manager for Sun Cluster 可以与 Sun Cluster Support for Oracle Real Application Clusters 结合使用。有关更多信息,请参见《Sun Cluster Data Service for Oracle Real Application Clusters Guide for Solaris OS》。

## SPARC:支持 Sun StorEdge QFS 与 Sun Cluster Support for Oracle Real Application Clusters 结合使用

Sun StorEdge™ QFS 文件系统可以与 Sun Cluster Support for Oracle Real Application Clusters 结合使用。有关更多信息,请参见《Sun Cluster Data Service for Oracle Real Application Clusters Guide for Solaris OS》。

## SPARC:自动启动和关闭 Oracle Real Application Clusters 实例

Sun Cluster Support for Oracle Real Application Clusters 已得到了增强, 使您能够自 动启动和关闭 Oracle Real Application Clusters 实例。有关更多信息,请参见《Sun Cluster Data Service for Oracle Real Application Clusters Guide for Solaris OS》。

<span id="page-7-0"></span>注 **–** 自动启动和关闭 Oracle Real Application Clusters 实例需要使用已在 Sun Cluster 3.1 9/04 中引入的增强的资源间依赖性。如果要自动启动和关闭 Oracle Real Application Clusters 实例, 请确保您的 Sun Cluster 框架软件的版本支持增强的资源间 依赖性。

## 新增的支持的数据服务 (x86 平台版)

在 Sun Cluster 3.1 9/04(x86 平台版)中没有引入新的数据服务。

## 新增的支持的数据服务(SPARC 平台版)

在 Sun Cluster 3.1 9/04(SPARC 平台版)中引入了以下数据服务:

- Sun Cluster HA for Agfa IMPAX
- Sun Cluster Oracle Application Server
- Sun Cluster HA for SAP Web Application Server:此数据服务支持 SAP Netweaver 04 中的 SAP 组件, 它包括用于 SAP Enqueue Server、复制服务器、消息服务器、 SAP Web Application Server 和 SAP J2EE 引擎的 HA 数据服务。
- Sun Cluster HA for Sun Grid Engine
- Sun Cluster HA for SWIFTAlliance Gateway

## 局限性

以下限制适用于 Sun Cluster 3.1 9/04 发行版:

■ 在 16 节点配置中不支持代理文件系统。

有关其他已知问题或限制,请参见第 13 [页中的 "已知问题和错误"。](#page-12-0)

# 支持的产品

本节介绍了 Sun Cluster 3.1 9/04 软件支持的软件和内存要求。

- **Solaris** 操作系统 **(OS)**-Sun Cluster 3.1 9/04 软件要求 Solaris OS 至少为以下版本 :
	- $\blacksquare$  **Solaris 8** Solaris 8 2/02
	- **Solaris 9** Solaris 9 General Availability (GA)

**<sup>8</sup>** Sun Cluster 3.1 9/04 发行说明(适用于 Solaris OS) • 2004 年 9 月,修订版 A

- 卷管理器
	- 对于 Solaris 8-Solstice DiskSuite<sup>™</sup> 4.2.1 以及 VERITAS Volume Manager 3.5 和 4.0。
	- 对于 Solaris 9-Solaris 卷管理器 以及 VERITAS Volume Manager 3.5 和 4.0。
- 文件系统
	- 对于 Solaris 8-Solaris UFS、Sun StorEdge QFS 以及 VERITAS 文件系统 3.5 和 4.0。
	- 对于 Solaris 9-Solaris UFS、Sun StorEdge QFS 以及 VERITAS 文件系统 3.5 和 4.0。
- 数据服务(代理)**–** 请与 Sun 销售代表联系,以获取所支持的数据服务和应用程序版 本的完整列表。使用 scinstall(1M) 实用程序安装数据服务时,请指定资源类型名 称。使用 scsetup(1M) 实用程序注册与数据服务相关的资源类型时,也应当指定该 资源类型的名称。

注 **–** 对于使用 Sun Java System Directory Server 5.0 和 5.1 的 Sun Cluster HA for Sun Java™ System Directory Server 的版本,可在《用于 Sun ONE Directory Server 的 Sun Cluster 3.1 数据服务》中找到相应的操作过程。要获得 Sun Java System Directory Server (以前称为 Sun™ Open Net Environment [Sun ONE] Directory Server)的更高版本,请参见 Sun Java System Directory Server 产品文 档。

注 **–** Sun Java Enterprise System 应用程序的数据服务的名称和说明中出现的所有 "Sun One" 都应理解为 "Sun Java System"。示例: "用于 Sun One Application Server 的 Sun Cluster 数据服务"应理解为"用于 Sun Java System Application Server 的 Sun Cluster 数据服务"。

注 **–** 仅当 Sun Cluster HA for Oracle 3.0 数据服务与以下版本的 Solaris 操作环境一 起使用时, 此数据服务才可以在 Sun Cluster 3.1 9/04 软件上运行:

- Solaris 8, 32 位版本
- Solaris 8,64 位版本
- Solaris 9, 32 位版本

当 Sun Cluster HA for Oracle 3.0 数据服务与 64 位版本的 Solaris 9 一起使用时, 此数据服务不能在 Sun Cluster 3.1 9/04 软件上运行。

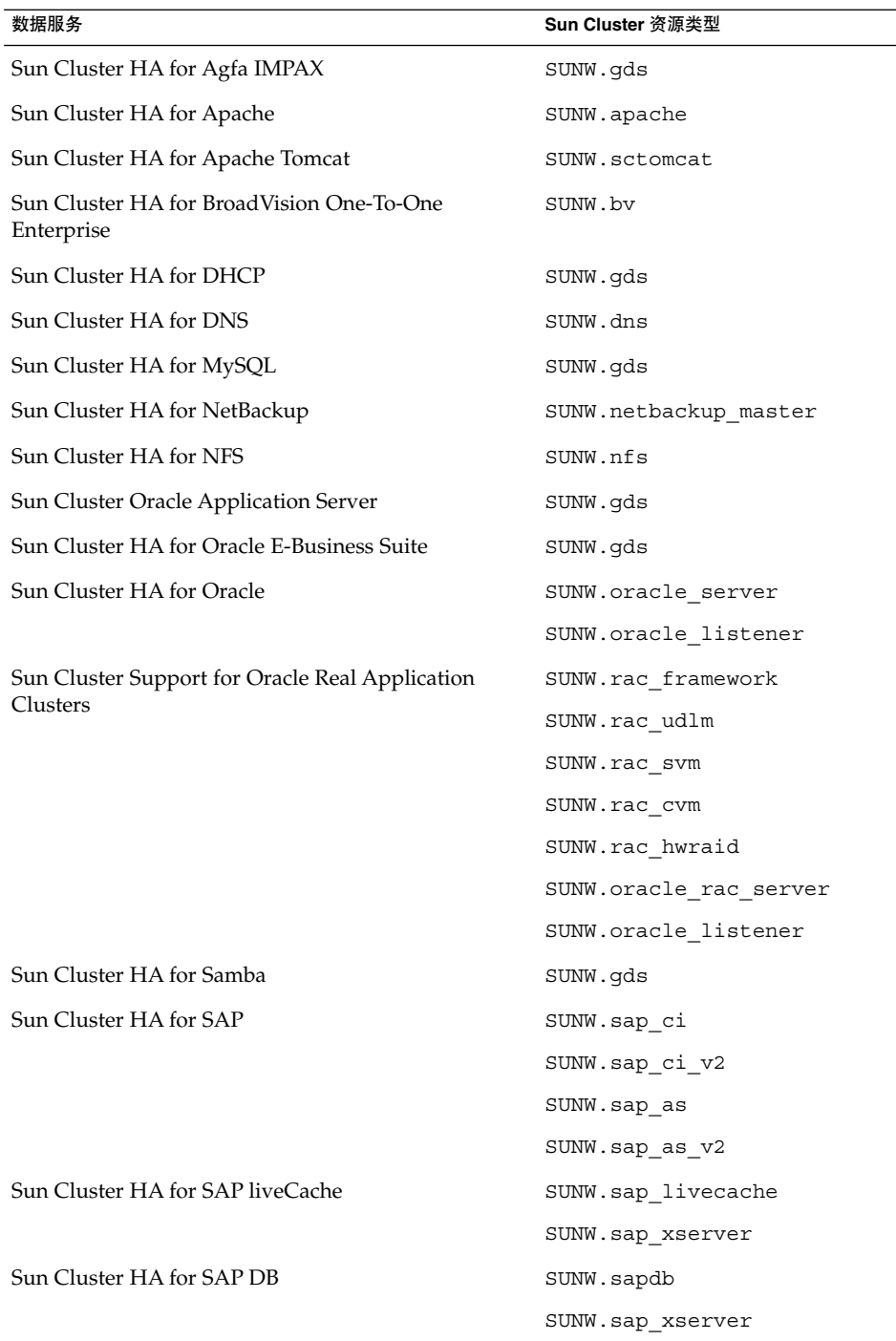

<span id="page-10-0"></span>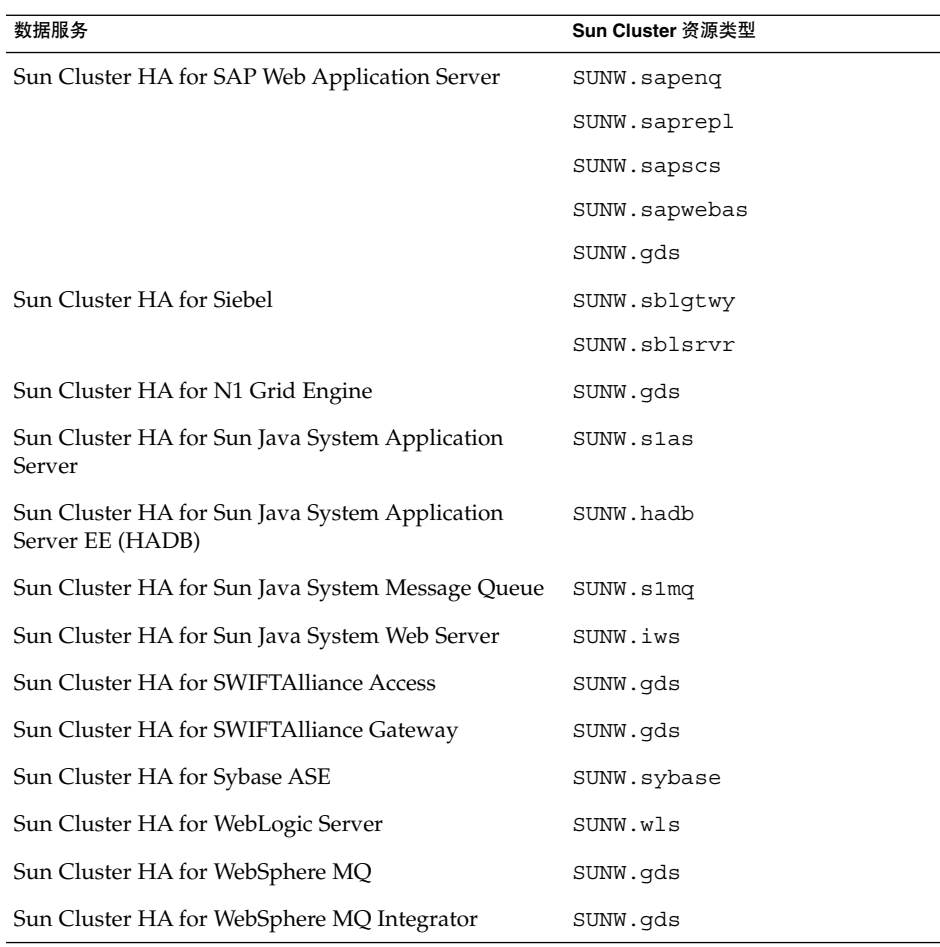

- 内存要求-Sun Cluster 3.1 9/04 软件要求:除了按照正常工作量为节点配置的内存 之外,还需要附加内存。附加内存等于 128 MB 加上 10% 的为非群集系统配置的内 存。例如,如果正常情况下独立节点需要 1 GB 内存,则还需要附加 256 MB 的内存 才能满足内存要求。
- RSMAPI-Sun Cluster 3.1 9/04 软件在具备 RSM 功能的互连(例如 PCI-SCI)上支 持远程共享内存应用程序编程接口 (RSMAPI)。

# Sun Cluster Security Hardening

Sun Cluster Security Hardening 使用 Sun BluePrints™ 程序所推荐的 Solaris 操作环境 强化技术来基本实现对群集安全性的强化。Solaris 安全性工具箱自动实现 Sun Cluster Security Hardening。

### Sun Cluster Security Hardening 文档可在

<http://www.sun.com/blueprints/0203/817-1079.pdf> 获得。您还可以从 <http://www.sun.com/software/security/blueprints> 查看此文档。在此 URL 中, 向下滚动至 Architecture 标题可以找到文章 "Securing the Sun Cluster 3.x Software"。此文档介绍了如何在 Solaris 8 和 Solaris 9 环境中保护 Sun Cluster 3.1 部 署。此说明还提到要使用 Solaris 安全性工具箱和其他由 Sun 安全专家推荐的、经实践 证明为最佳的安全技术。

表 **1** Sun Cluster Security Hardening 所支持的数据服务

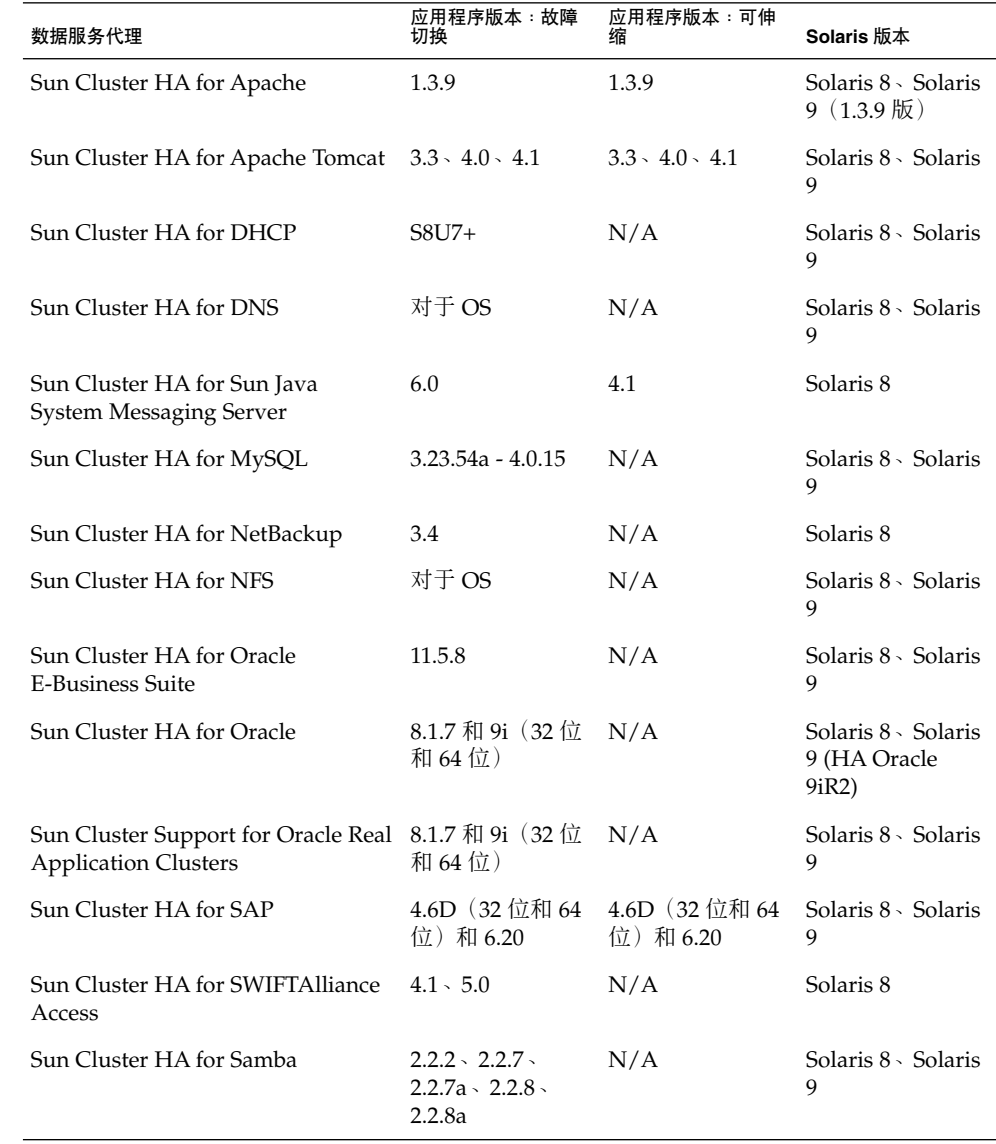

| 数据服务代理                                                          | 应用程序版本:故障<br>切换          | 应用程序版本:可伸 | Solaris 版本                                |
|-----------------------------------------------------------------|--------------------------|-----------|-------------------------------------------|
| Sun Cluster HA for Siebel                                       | 7.5                      | N/A       | Solaris 8                                 |
| Sun Cluster HA for Sun Java<br><b>System Application Server</b> | $7.0 \cdot 7.0$ update 1 | N/A       | Solaris 8 \ Solaris<br>9                  |
| Sun Cluster HA for Sun Java<br><b>System Directory Server</b>   | 4.12                     | N/A       | Solaris 8 \ Solaris<br>$9(5.1 \text{ K})$ |
| Sun Cluster HA for Sun Java<br>System Message Queue             | 3.0.1                    | N/A       | Solaris 8 \ Solaris<br>9                  |
| Sun Cluster HA for Sun Java<br>System Web Server                | 6.0                      | 4.1       | Solaris 8、Solaris<br>$9(4.1)$ 版           |
| Sun Cluster HA for Sybase ASE                                   | $12.0(32$ 位              | N/A       | Solaris 8                                 |
| Sun Cluster HA for BEA WebLogic<br>Server                       | 7.0                      | N/A       | Solaris 8 \ Solaris<br>9                  |
| Sun Cluster HA for WebSphere $MQ$ 5.2 $\cdot$ 5.3               |                          | N/A       | Solaris 8 \ Solaris<br>9                  |
| Sun Cluster HA for WebSphere MQ 2.0.2 \ 2.1<br>Integrator       |                          | N/A       | Solaris 8 \ Solaris<br>9                  |

<span id="page-12-0"></span>表 1 Sun Cluster Security Hardening 所支持的数据服务 (续)

# 已知问题和错误

以下已知问题和错误会影响 Sun Cluster 3.1 9/04 发行版的运行。

# 当引导设备采用多路径时,scvxinstall 所创建的 vfstab 条目不正确 (4639243)

问题摘要:当引导设备采用多路径时,scvxinstall 所创建的 vfstab 条目不正确。

解决方法:运行 scvxinstall 并选择封装。系统显示以下消息时,键入 Ctrl-C 异常终 止重新引导:

This node will be re-booted in 20 seconds. Type Ctrl-C to abort.

编辑 vfstab 条目, 使 /global/.devices 使用名称 /dev/{r}dsk/cXtXdX 而非 名称 /dev/did/{r}dsk。这个经过修改的条目使 VxVM 将其识别为根磁盘。重新运 行 scvxinstall 并选择封装。vfstab 文件进行必要的更新。允许系统重新进行引 导。封装将照常进行。

# <span id="page-13-0"></span>HA Oracle 停止方法超时 (4644289)

问题摘要:Sun Cluster for HA for Oracle 数据服务使用 su 命令来启动和停止数据库。 如果运行的是 Solaris 8 或 Solaris 9, 则当群集节点的公共网络发生故障时, 网络服务可 能会不可用。

解决方法: 在可以成为 oracle\_server 资源或 oracle\_listener 资源的主节点的 每个节点上的 /etc/nsswitch.conf 文件中包含以下条目:

passwd: files groups: files publickey: files project: files

这些条目可确保 su 命令不会引用 NIS/NIS+ 名称服务,以使数据服务在网络发生故障 期间能够正常启动和停止。

## 专用互连上的 ce 适配器观测到超时并造成节点瘫痪 (4746175)

问题摘要:如果一个或多个群集节点具有 4 个以上 CPU,则在专用互连上使用 ce 适配 器的群集会观测到路径超时以及随后发生的节点瘫痪。

解决方法:通过在所有群集节点中的 /etc/system 文件中添加以下行来设置 ce 驱动 程序中的 ce\_taskq\_disable 参数。

set ce: ce taskq disable=1

然后,重新引导群集节点。重新引导群集节点时请注意法定数目。设置此参数可确保在 中断环境中能始终传送心跳(和其他数据包),从而消除路径超时以及随后发生的瘫 痪。

# SAP liveCache 停止方法超时 (4836272)

问题摘要:Sun Cluster HA for SAP liveCache 数据服务使用 dbmcli 命令来启动和停 止 liveCache。如果运行的是 Solaris 9, 则当群集节点的公共网络出现故障时, 网络服 务可能会不可用。

解决方法:在可以成为 liveCache 资源主节点的每个节点上的 /etc/nsswitch.conf 文件中包含 publickey 数据库的以下条目之一:

publickey: publickey: files publickey: files [NOTFOUND=return] nis publickey: files [NOTFOUND=return] nisplus

除了《用于 SAP liveCache 的 Sun Cluster 数据服务指南(适用于 Solaris OS)》中介 绍的更新之外,添加上述条目之一可确保 su 命令和 dbmcli 命令不引用 NIS/NIS+ 名 称服务。绕过 NIS/NIS+ 名称服务可确保在网络发生故障期间数据服务可以正常启动和 停止。

# <span id="page-14-0"></span>某些代理不使用工具 LOG\_DAEMON (4897239)

问题摘要:由于内部错误, Sun 提供的某些群集代理使用 LOG USER 工具而不使用 LOG\_DAEMON 来将消息写入系统日志(请参见 syslog(3C))。在配置为使用缺省系统日 志设置 (请参见 syslog.conf(4)) 的群集中, 通常会将严重程度为 LOG\_WARNING 或 LOG\_NOTICE 的消息写入系统日志,而不会将其输出。仅对以 shell 脚本编写的代理代 码才会出现此问题。

#### 解决方法:

■ 以下解决方法适用于编写 shell 脚本的代理开发者: 在 shell 脚本中, 将工具明确地传递给 scds\_sylog:

facility='scha\_cluster\_get -O SYSLOG\_FACILITY

'scds\_syslog -p \${facility}.error -m "error message"

■ 以下解决方法适于群集管理员:

在所有群集节点上的 /etc/syslog.conf 文件接近开头的部分添加以下条目:

user.warning /var/adm/messages

此条目能使 user.warning 消息被记录。您可以为 user.notice 消息添加类似的 条目,但这样做既没有必要,还可能导致日志过快地填满,这取决于正在运行的混用 的应用程序。

# 不应将 nsswitch.conf 要求应用于 passwd 数据 库 (4904975)

问题摘要:《用于 SAP liveCache 的 Sun Cluster 数据服务指南(适用于 Solaris OS) 》的"准备节点和磁盘"中对 nsswitch.conf 文件的要求不适用于 passwd 数据库中的 条目。如果满足了这些要求, 则在公共网络关闭时, su 命令可能会在可以控制 liveCache 资源的每个节点上都挂起。

解决方法: 在可以控制 liveCache 资源的每个节点上, 确保 passwd 数据库的 /etc/nsswitch.conf 文件中的条目为:

passwd: files nis [TRYAGAIN=0]

## sccheck 挂起 (4944192)

问题摘要:如果同时从多个节点启动,则 sccheck 可能挂起。

解决方法:不要从任何用于将命令传递到多个节点的多控制台启动 sccheck。 sccheck 可以重叠运行,但不应同时启动。

# <span id="page-15-0"></span>Java 二进制文件链接到不正确的 Java 版本导致 HA-DB 代理出现故障 (4968899)

问题摘要:目前,HA-DB 数据服务不使用 JAVA HOME 环境变量。因此,当从 HA-DB 数据服务调用 HA-DB 时, HA-DB 将从 /usr/bin/ 获取 Java 二进制文件。需要将 /usr/bin/ 中的 Java 二进制文件链接到 Java 的适当版本(Java 1.4 或更高版本)才能 使 HA-DB 数据服务正常工作。

解决方法:如果您同意更改可用的缺省版本,请执行以下过程。作为示例, 此解决方法 假定了 /usr/j2se 目录是最新的 Java 版本(例如 1.4 和更高版本)所在的目录。

- 1. 当前, 在 /usr/ 目录中是否有名为 java/ 的目录? 如果有, 请将此目录移动到一 个临时位置。
- 2. 在 /usr/ 目录中, 将 /usr/bin/java 和所有其他与 Java 相关的二进制文件都链 接到 Java 的相应版本。
	- # **ln -s j2se java**

如果不想更改可用的缺省版本,请在

/opt/SUNWappserver7/SUNWhadb/4/bin/hadbm 脚本中使用 Java 的适当版本 (J2SE 1.4 或更高版本)来指定 JAVA\_HOME 环境变量。

## HA-DB 重新初始化且没有备用设备 (4973982)

问题摘要:由于错误 4974875, 因此只要执行自动恢复, 数据库自身就将进行重新初始 化且没有任何备用设备。所提到的错误已被修正并集成到 HA-DB 4.3 版中。对于 HA-DB 4.2 和更低版本,请按照以下过程之一更改 HA-DB 节点的角色。

### 解决方法:

- 1. 在自动恢复成功之后,标识其角色发生更改的 HA-DB 节点。
- 2. 在步骤 1 中标识的所有节点上, 禁用当前 HA-DB 资源的故障监视器 (一次一个节 点)。

# **cladm noderole** -db *dbname* -node *nodeno* -setrole *role-before-auto\_recovery*

- 3. 启用当前 HA-DB 资源的故障监视器。
- 或
- 1. 在自动恢复成功之后,标识其角色发生更改的 HA-DB 节点。
- 2. 在托管数据库的所有节点上,禁用当前 HA-DB 资源的故障监视器。
- 3. 在任一节点上,对需要更改其角色的每个 HA-DB 节点执行以下命令。

<sup>#</sup> **cladm noderole** -db *dbname* -node *nodeno* -setrole *role-before-auto\_recovery*

# <span id="page-16-0"></span>滚动升级期间其他节点无法访问 pnmd (4997693)

问题摘要: 在滚动升级期间, 如果 scstat -i 命令是在尚未升级的群集节点上运行, 则 scstat 输出将不会显示在已升级的节点上托管的 IPMP 组的状态。

解决方法:使用来自已升级节点的 scstat -i 输出。

# 无法添加 LogicalHostname 资源 (5004611)

问题摘要: 如果 LogicalHostname 资源需要使用带有有故障的适配器的 IPMP 组, 则无 法将此 LogicalHostname 资源添加到群集中。

解决方法:尝试在 LogicalHostname 资源中使用 IPMP 组之前,删除 IPMP 组中有故障 的适配器或修正此故障。

# SunPlex Manager 错误地存储状态的编码信息 (5012328)

问题摘要:资源组状态页面中的"状态"和"类型"两个字段显示曾用于查看该页的第一语 言环境中的值。

解决方法:要以其他语言环境查看值,请重新启动 Web 服务器。

# 重新封装根磁盘之后,uservol 用于 /global/.devices/node@2 (5028284)

问题摘要: 封装根磁盘之后, 如果解除封装然后又重新封装该根磁盘, 则可能会看到名 为 uservol 的卷被用于 /global/devices/node@*nodeID* 文件系统。这可能导致问 题,因为每个节点的全局设备文件系统的卷名称必须唯一。

解决方法:按照所述步骤执行解除封装之后,请在再次运行 scvxinstall 重新封装根 磁盘之前中止 vxconfigd 守护进程。

# 向 Sun Web Console 多次提交登录页面导致各个登 录均失败 (5039143)

问题摘要:登录到 Sun Web Console 时, 如果重复按"登录"或"进入"按钮, 多个登录请 求可能会导致多个失败,由此而无法对 SunPlex Manager 进行访问。

解决方法:成为群集节点上的超级用户并重新启动 Sun Web Console。

## <span id="page-17-0"></span>Resource\_dependencies\_restart 未按预期运 行 (5041013)

问题摘要:当资源声明对可伸缩模式资源具有 any node 资源组间重新启动依赖性时, Resource dependencies restart 资源特性未按预期运行。大多数数据服务都不 会受到影响。

■ 有关资源组间依赖性和重新启动依赖性的背景:

通过使用 Sun Cluster 3.1 9/04 中的资源组间依赖性特性, Sun Cluster 软件支持可 以跨资源组界限的资源依赖性。Sun Cluster 软件还支持新类型的资源依赖性 restart dependency。如果依赖资源处于联机状态, 则 restart dependency 将在被依赖的资源启动时导致依赖资源自动重新启动。

■ 有关 local node 与 any node 依赖性的背景:

如果组 RG1 中的资源 r1 依赖于 RG2 中的 r2, RG1 与 RG2 具有正关联, 并且 RG1 和 RG2 在同一节点上同时启动或停止, 则 r1 对 r2 的依赖性为 local node 依赖 性。例如, 在同一节点上启动 RG1 和 RG2 时, r1 会先等 r2 在该节点上启动之后, r1 才在同一节点上启动。r2 在其他节点上的状态对 r1 何时启动没有影响。

但是, 如果 RG1 没有声明与 RG2 具有正关联, 或如果它们具有弱正关联, 但资源组 在不同的节点上启动,则 r1 对 r2 的依赖性为 any node 依赖性。此依赖性表示 r2 在任何节点上启动之后,r1 就会启动。

■ 问题说明:

当资源组 RG2 是可伸缩模式资源组(即多主资源组), 且 r1 对 r2 的依赖性为 any node 重新启动依赖性时, 就会出现该问题。每次启动 r2 的任何实例时, r1 都会重 新启动。r1 只应在 r2 的第一个实例启动时重新启动。

解决方法:修正此错误后,当前的重新启动依赖性行为将会发生变化,如上所述。请不 要开发依赖于当前不正确行为的代码或管理程序。

## sccheck 缺少对 Sun Enterprise 15000 的支持 (5056534)

问题摘要:如果有 Sun Enterprise 15000 服务器并运行了 sccheck 命令,检查将失败 并报告一个错误,该错误表明不支持 Sun Enterprise 15000 服务器。此陈述是不正确 的。

解决方法:不必采取任何解决方法。Sun Cluster 软件支持 Sun Enterprise 15000 服务 器。sccheck 命令报告的错误说明该检查可能已过时。在这种情况下,sccheck 已过 时。

# <span id="page-18-0"></span>非 JES 数据服务代理无法使用法文 (5059963)

问题摘要: 对于不属于 Sun Java Enterprise System 的数据服务代理, 法文 (fr) 是不可 用的语言选项。但是, 那些软件包的 GUI 安装程序却给出了相反的建议。

解决方法: 忽略 GUI 安装程序的不精确说明。法文 (fr) 不可用。

## scinstall –u update 不保留 SUNWcacao 安全 密钥 (5068616)

问题摘要: 在升级到 Sun Cluster 3.1 9/04 软件期间, scinstall 命令安装了新 的Common Agent Container软件包 SUNWcacao 和 SUNWcacaocfg,但并未向所有群 集节点分发相同的安全密钥。

解决方法: 执行以下步骤以确保Common Agent Container安全文件在所有群集节点上 都相同,并确保所复制的文件保持正确的文件权限。Sun Cluster 软件需要这些文件。

1. 在一个群集节点上,切换到 /etc/opt/SUNWcacao/ 目录。

phys-schost-1# **cd /etc/opt/SUNWcacao/**

2. 创建 /etc/opt/SUNWcacao/security/ 目录的 tar 文件。

phys-schost-1# **tar cf /tmp/SECURITY.tar security**

- 3. 将 /tmp/SECURITY.tar 文件复制到其他每个群集节点上。
- 4. 在向其复制了 /tmp/SECURITY.tar 文件的每个节点上,提取安全性文件。 将覆写 /etc/opt/SUNWcacao/ 目录中已存在的所有安全性文件。

phys-schost-2# **cd /etc/opt/SUNWcacao/** phys-schost-2# **tar xf /tmp/SECURITY.tar**

5. 从群集中的每个节点删除 /tmp/SECURITY.tar 文件。 必须删除 tar 文件的所有副本以避免安全隐患。

phys-schost-1# **rm /tmp/SECURITY.tar** phys-schost-2# **rm /tmp/SECURITY.tar**

6. 在每个节点上,重新启动安全性文件代理。

# **/opt/SUNWcacao/bin/cacaoadm start**

# SunPlex Manager 的"高级过滤器"面板的日期格式 不正确 (5075018)

问题摘要: SunPlex Manager 的"高级过滤器"面板上的日期字段只接受 mm/dd/yyyy 格式。但是, 在非英语语言环境中, 日期格式不同于 mm/dd/yyyy 格式, 从日历面板 返回的日期格式也不同于 mm/dd/yyyy 格式。

<span id="page-19-0"></span>解决方法:在"高级过滤器"面板中以 mm/dd/yyyy 格式键入日期范围。请不要使用"设 置"按钮来显示日历和选择日期。

# 删除资源组时 SunPlex Manager 中出现无法阅读的 错误消息 (5083147)

问题摘要: 在 Solaris 8 上使用 SunPlex Manager 删除资源组时, 您可能会收到无法阅 读的错误消息。在日文、韩文、繁体中文和简体中文中出现此问题。

解决方法:运行英文系统语言环境以显示英文错误消息。

## SUNW.sapscs 中扩展特性描述不正确 (5083259)

问题摘要: 在资源类型登记 (RTR) 文件 SUNW. sapscs 中, 对两个扩展特性的描述不正 确。

解决方法: 对 Scs\_Startup\_Script 的描述应为 Startup script for the SCS. Defaults to /usr/sap/SAP\_SID/SYS/exe/run/startsap。对 Scs\_Shutdown\_Script 的描述应为 Shutdown script for the SCS. Defaults to /usr/sap/SAP\_SID/SYS/exe/run/stopsap。

# Sun Cluster 3.1 9/04 的 JumpStart 完成后, 用户无 法访问 SunPlex Manager (5095638)

问题摘要: 通过使用 JumpStart 方法安装 Sun Cluster 软件后, Sun Web Console 无法 启动 SunPlex Manager。JumpStart 安装后处理未能在 Sun Web Console 中成功地注册 SunPlex Manager。

解决方法:在所有节点上完成 Sun Cluster 软件的 JumpStart 安装之后,请在所有群集 节点上运行以下脚本。

# **/var/sadm/pkg/SUNWscspmu/install/postinstall**

此脚本将在 Sun Web Console 中登记 SunPlex Manager。

# 从 CD-ROM 安装 Sun Cluster Data Service for HA Oracle 失败 (5098622)

问题摘要: Sun Cluster 3.1 9/04 数据服务 CD-ROM (适用于 x86) 上的安装程序不能 用于安装 HA Oracle。安装程序将发出以下消息:

Could not find child archive ....

<span id="page-20-0"></span>解决方法:使用 scinstall 安装 Sun Cluster Data Service for HA Oracle。

# 某些数据服务不能使用 scinstall 实用程序进行 升级

问题摘要:以下应用程序的数据服务不能使用 scinstall 实用程序进行升级:

- Apache Tomcat
- DHCP
- mySQL
- Oracle E-Business Suite
- Samba
- SWIFTAlliance Access
- WebLogic Server
- WebSphere MQ
- WebSphere MQ Integrator

解决方法: 如果要升级上面列出的应用程序的数据服务, 请使用以下步骤替代《Sun Cluster Software Installation Guide for Solaris OS》中的 "Upgrading to Sun Cluster 3.1 9/04 Software (Rolling)"中有关升级数据服务的步骤。对于已安装数据服务 的每个节点执行以下步骤。

## ▼ 如何升级不能使用 scinstall 进行升级的数据服务

### **1.** 删除要升级的数据服务的软件包。 步骤

# **pkgrm** *pkg-inst*

*pkg-inst* 指定要升级的数据服务的软件包名称,如下表所列。

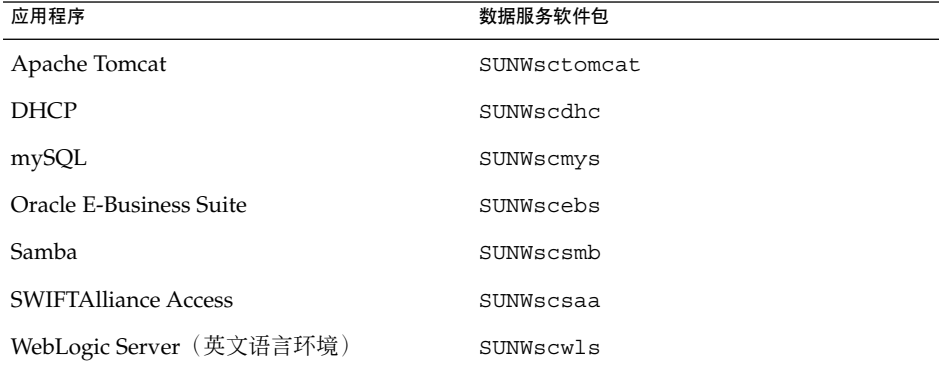

<span id="page-21-0"></span>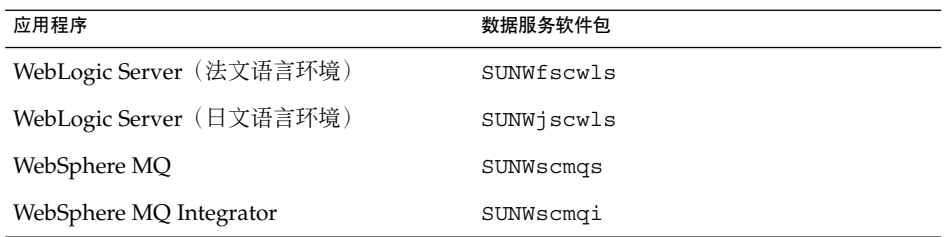

### **2.** 安装适用于要升级到的数据服务版本的软件包。

要安装软件包,请按照适用于要升级的数据服务的 Sun Cluster 文档中的说明进行操 作。此文档可从 <http://docs.sun.com/> 获得。

# 修补程序和所需的固件级别

本节介绍有关用于 Sun Cluster 配置的修补程序的信息。

注 **–** 您必须是已注册的 SunSolve™ 用户才能查看和下载 Sun Cluster 产品所需的修补程 序。如果您没有 SunSolve 帐户, 请与 Sun 服务代表或销售工程师联系, 或者在 [http://sunsolve.sun.com](http://sunsolve.ebay.sun.com) 上进行联机注册。

## PatchPro

PatchPro 是一种修补程序管理工具,它能帮助用户更容易地选择和下载安装或维护 Sun Cluster 软件所需的修补程序。PatchPro 提供了一个特定于 Sun Cluster 的"Interactive Mode"工具让用户轻松安装修补程序,还提供了"Expert Mode"工具让用户使用最新的 修补程序集来维护配置。"Expert Mode"对于那些希望获得所有最新的修补程序(而不 仅仅是高可用性和安全性修补程序)的人来说特别有用。

要访问用于 Sun Cluster 软件的 PatchPro 工具,请转至 <http://www.sun.com/PatchPro/>, 单击 "Sun Cluster", 然后选择 "Interactive Mode" 或 "Expert Mode"。请遵循 PatchPro 工具中的说明来描述您的群集配置并下载修补程 序。

# SunSolve在线

SunSolve™ Online Web 站点使您可以全天候地访问有关 Sun 产品的修补程序、软件和 固件的最新信息。要获取所支持的软件、固件和修补程序修订版的最新列表,请通过 [http://sunsolve.sun.com](http://sunsolve.ebay.sun.com) 来访问 SunSolve Online 站点。

<span id="page-22-0"></span>SunSolve Info Doc 中提供了 Sun Cluster 3.1 9/04 第三方修补程序信息。"Info Doc" 页 面提供了有关在 Sun Cluster 3.1 环境中要使用的特定硬件的第三方修补程序信息。要找 到 "Info Doc", 请登录到 SunSolve, 然后从主页的顶部访问 "Simple Search" 选项。在 "Simple Search" 页面中, 单击 "Info Docs" 框, 然后在搜索条件框中键入 Sun Cluster **3.x Third-Party Patches**。

在安装 Sun Cluster 3.1 9/04 软件和将修补程序应用到群集组件(Solaris OS、Sun Cluster 软件、卷管理器软件、数据服务软件或磁盘硬件)之前,请查看检索到的修补程 序附带的 README 文件。所有群集节点的修补程序级别必须相同,否则,群集将无法正 常运行。

有关特定的修补程序过程以及修补程序管理方面的提示,请参见《Sun Cluster System Administration Guide for Solaris OS》中的第 8 章 "Patching Sun Cluster Software and Firmware"。

# Sun Cluster 3.1 9/04 文档

Sun Cluster 3.1 9/04 用户文档集包括以下集合:

《Sun Cluster 3.1 9/04 Release Notes Collection for Solaris OS》

《Sun Cluster 3.1 9/04 Software Collection for Solaris OS(SPARC 平台版)》

《Sun Cluster 3.1 9/04 Software Collection for Solaris OS (x86 平台版)》

《Sun Cluster 3.1 9/04 Reference Collection for Solaris OS》

《Sun Cluster 3.x Hardware Collection for Solaris OS (SPARC Platform Edition)》

《Sun Cluster 3.x Hardware Collection for Solaris OS (x86 Platform Edition)》

Sun Cluster 3.1 9/04 用户文档在 SPARC 和 x86 版本的 Sun Cluster 3.1 9/04 CD-ROM 中以 PDF 和 HTML 的格式提供。有关更多信息,请参见 SPARC 或 x86 版本的 Sun Cluster 3.1 9/04 CD-ROM 中的

Solaris\_*arch*/Product/sun\_cluster/index.html 文件,其中 *arch* 为 sparc 或 x86。此 index.html 文件使您可以直接从 CD-ROM 阅读 PDF 和 HTML 手册,并可 以查看安装文档包的说明。

<span id="page-23-0"></span>注 **–** 在安装任何 Sun Cluster 文档包之前,必须安装 SUNWsdocs 软件包。您可以使用 pkgadd 来安装 SUNWsdocs 软件包。SUNWsdocs 软件包位于 Sun Cluster 3.1 9/04 CD-ROM 的 Solaris\_*arch*/Product/sun\_cluster/Solaris\_ *ver*/Packages/ 目 录中, 其中 *arch* 为 sparc 或 x86, ver 为 8 (对于 Solaris 8) 或 9 (对于 Solaris 9) 。 运行 Solaris 9 文档 CD-ROM 中的 installer 程序时, SUNWsdocs 包也会自动安 装。

此外,通过 docs.sun.com<sup>SM</sup> Web 站点,可以在 Web 上访问 Sun Cluster 文档。在下面 的 Web 站点中,您可以浏览 docs.sun.com 中的归档文件或搜索特定的书名或主题:

<http://docs.sun.com>

# Sun Cluster 3.1 9/04 Software Collection for Solaris OS( SPARC 平台版)

- 软件手册
- 单个数据服务手册

表 **2** Sun Cluster 3.1 9/04 Software Collection for Solaris OS(SPARC 平台版):软件手册

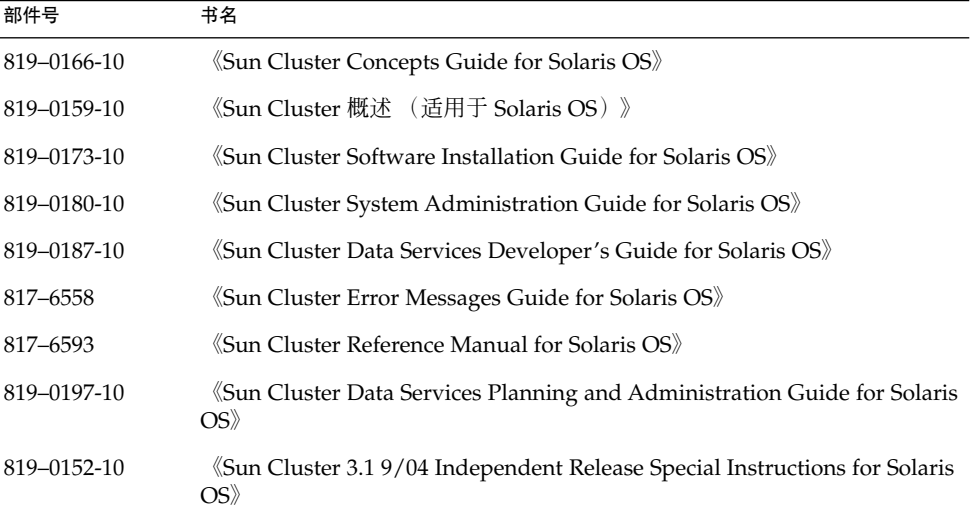

表 **3** Sun Cluster 3.1 9/04 Software Collection for Solaris OS(SPARC 平台版):单个数据服 务手册

| 部件号         | 书名                                                                                                  |
|-------------|----------------------------------------------------------------------------------------------------|
| 819-0259    | «Sun Cluster Data Service for Agfa IMPAX Guide for Solaris OS»                                      |
| 817-7370-10 | «Sun Cluster Data Service for Apache Guide for Solaris OS»                                          |
| 817-4575-10 | 《Sun Cluster Data Service for Apache Tomcat Guide for Solaris OS》                                   |
| 817-7371-10 | 《Sun Cluster Data Service for BroadVision One-To-One Enterprise Guide<br>for Solaris OS»            |
| 817-4582-10 | «Sun Cluster Data Service for DHCP Guide for Solaris OS»                                            |
| 817-6417-10 | «Sun Cluster Data Service for Domain Name Service (DNS) Guide for<br>Solaris OS»                    |
| 817-4574-10 | 《Sun Cluster Data Service for MySQL Guide for Solaris OS》                                           |
| 819-0265    | «Sun Cluster Data Service for N1 Grid Service Provisioning System for<br>Solaris OS»                |
| 817-6419-10 | 《Sun Cluster Data Service for NetBackup Guide for Solaris OS》                                       |
| 817-6421-10 | «Sun Cluster Data Service for Network File System (NFS) Guide for<br>Solaris OS»                    |
| 819-0267    | «Sun Cluster Data Service for Oracle Application Server Guide for Solaris<br>OS》                    |
| 817-4577-10 | «Sun Cluster Data Service for Oracle E-Business Suite Guide for Solaris<br>$OS\$                    |
| 817-7372-10 | «Sun Cluster Data Service for Oracle Guide for Solaris OS»                                          |
| 819-0207-10 | «Sun Cluster Data Service for Oracle Real Application Clusters Guide for<br>Solaris OS              |
| 817-4581-10 | «Sun Cluster Data Service for Samba Guide for Solaris OS»                                           |
| 819-0209-10 | «Sun Cluster Data Service for SAP DB Guide for Solaris OS»                                          |
| 817-7373-10 | «Sun Cluster Data Service for SAP Guide for Solaris OS»                                             |
| 819-0211-10 | «Sun Cluster Data Service for SAP liveCache Guide for Solaris OS»                                   |
| 819-0213-10 | «Sun Cluster Data Service for SAP Web Application Server Guide for<br>Solaris OS»                   |
| 817-7375-10 | «Sun Cluster Data Service for Siebel Guide for Solaris OS»                                          |
| 817-6398-10 | «Sun Cluster Data Service for Sun Java System Application Server Guide<br>for Solaris OS            |
| 819-0240-10 | «Sun Cluster Data Service for Sun Java System Application Server EE<br>(HADB) Guide for Solaris OS) |

| 部件号         | 书名                                                                                         |
|-------------|--------------------------------------------------------------------------------------------|
| 817-6405-10 | «Sun Cluster Data Service for Sun Java System Message Queue Guide for<br>Solaris OS        |
| 817-6412-10 | «Sun Cluster Data Service for Sun Java System Web Server Guide for<br>Solaris OS           |
| 817-4576    | «Sun Cluster Data Service for SWIFTAlliance Access Guide for Solaris<br>OS <sup>2</sup>    |
| 819-0275    | (Sun Cluster Data Service for SWIFTAlliance Gateway Guide for Solaris)<br>OS <sup>2</sup>  |
| 817-7379-10 | <i><b>KSun Cluster Data Service for Sybase ASE Guide for Solaris OS</b></i>                |
| 817-7376-10 | «Sun Cluster Data Service for WebLogic Server Guide for Solaris OS»                        |
| 817-4580-10 | «Sun Cluster Data Service for WebSphere MQ Integrator Guide for Solaris<br>OS <sup>2</sup> |
| 817-4579-10 | «Sun Cluster Data Service for WebSphere MQ Guide for Solaris OS»                           |

<span id="page-25-0"></span>表 **3** Sun Cluster 3.1 9/04 Software Collection for Solaris OS(SPARC 平台版):单个数据服 务手册 (续)

Sun Cluster 3.1 9/04 产品 CD-ROM 中没有提供以下手册。这些手册仅能在位于 <http://docs.sun.com> 的 docs.sun.com Web 站点的 Sun Cluster 3.1 9/04 Software Collection for Solaris OS (SPARC Platform Edition) 中获得:

- 《Sun Cluster Data Service for Agfa IMPAX Guide for Solaris OS》
- 《Sun Cluster Data Service for SWIFTAlliance Gateway Guide for Solaris OS》
- 《用于 N1 Grid Engine 的 Sun Cluster 数据服务指南(适用于 Solaris OS)》

# Sun Cluster 3.1 9/04 Software Collection for Solaris OS(x86 平台版)

- 软件手册
- 单个数据服务手册

表 **4** Sun Cluster 3.1 9/04 Software Collection for Solaris OS(x86 平台版):软件手册

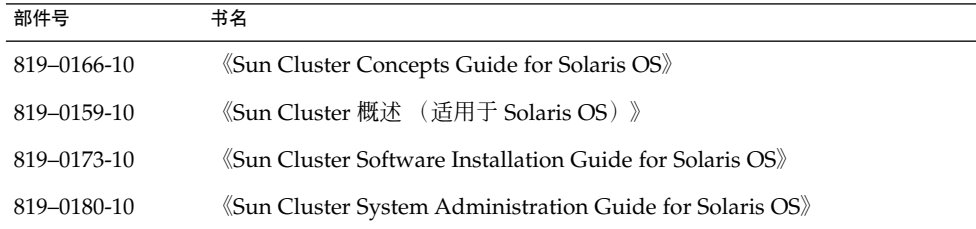

<span id="page-26-0"></span>表 **4** Sun Cluster 3.1 9/04 Software Collection for Solaris OS(x86 平台版):软件手册 (续)

| 部件号         | 书名                                                                                          |
|-------------|---------------------------------------------------------------------------------------------|
| 819-0187-10 | <i>Sun Cluster Data Services Developer's Guide for Solaris OS</i>                           |
| 817-6558    | <i>Sun Cluster Error Messages Guide for Solaris OS</i>                                      |
| 817-6593    | <i><b>Sun Cluster Reference Manual for Solaris OS</b></i>                                   |
| 819-0197-10 | «Sun Cluster Data Services Planning and Administration Guide for Solaris<br>OS <sup>2</sup> |
| 819-0152-10 | «Sun Cluster 3.1 9/04 Independent Release Special Instructions for Solaris<br>OS》           |

表 **5** Sun Cluster 3.1 9/04 Software Collection for Solaris OS(x86 平台版):单个数据服务 手册

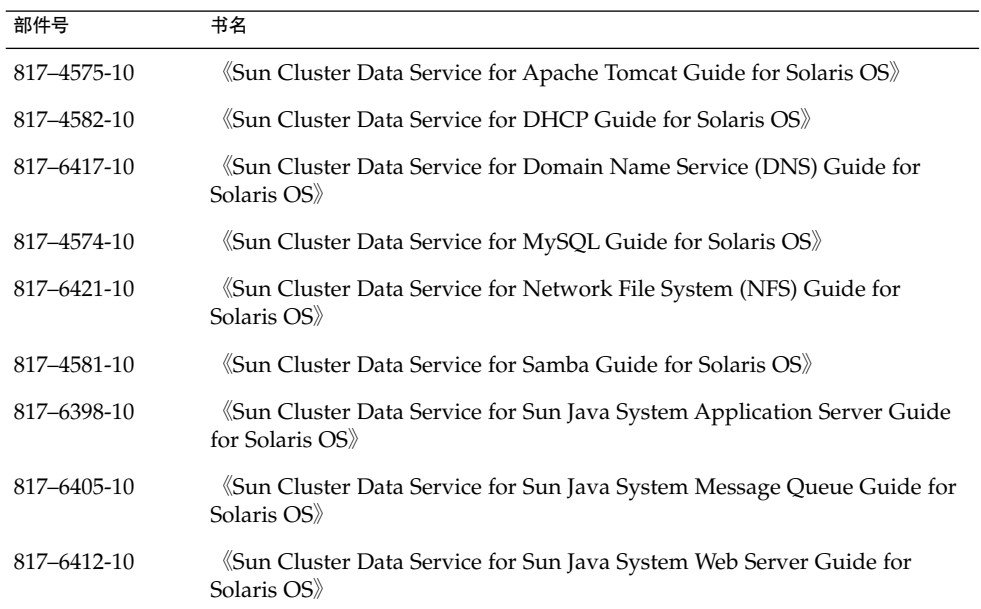

# Sun Cluster 3.x Hardware Collection for Solaris OS (SPARC 平台版)

表 **6** Sun Cluster 3.x Hardware Collection for Solaris OS(SPARC 平台版)

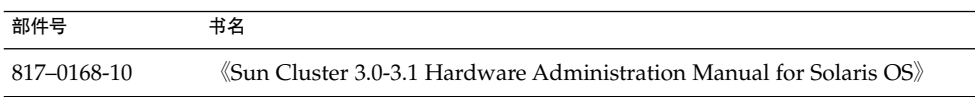

<span id="page-27-0"></span> $\overline{\mathcal{R}}$  **6** Sun Cluster 3.x Hardware Collection for Solaris OS(SPARC 平台版) (续)

| 部件号         | 书名                                                                                                    |
|-------------|----------------------------------------------------------------------------------------------------|
| 817-0180-10 | «Sun Cluster 3.0-3.1 With Sun StorEdge 3310 SCSI RAID Array Manual for<br>Solaris OS»                     |
| 817-1673-10 | Sun Cluster 3.0-3.1 With Sun StorEdge 3510 or 3511 FC RAID Array<br>Manual for Solaris OS»                |
| 817-0179-10 | (Sun Cluster 3.0-3.1 With Sun StorEdge 3900 Series or Sun StorEdge 6900)<br>Series System Manual          |
| 817-1701-10 | (Sun Cluster 3.0-3.1 With Sun StorEdge 6120 Array Manual for Solaris)<br>OS <sup>2</sup>                  |
| 817-1702-10 | (Sun Cluster 3.0-3.1 With Sun StorEdge 6320 System Manual for Solaris)<br>$OS\$                           |
| 817-6747    | «Sun Cluster 3.x With Sun StorEdge 6920 System Manual for Solaris OS»                                     |
| 817-0177-10 | Sun Cluster 3.0-3.1 With Sun StorEdge 9900 Series Storage Device<br>Manual for Solaris OS                 |
| 817-5682    | (Sun Cluster 3.0-3.1 With StorEdge A1000 Array, Netra st A1000 Array, or<br>StorEdge A3500 System Manual》 |
| 817-0174-10 | «Sun Cluster 3.0-3.1 With Sun StorEdge A3500FC System Manual for<br>Solaris OS                            |
| 817-5683    | «Sun Cluster 3.0-3.1 With Fibre Channel JBOD Storage Device Manual»                                       |
| 817-5681    | Sun Cluster 3.0-3.1 With SCSI JBOD Storage Device Manual for Solaris<br>OS <sup>2</sup>                   |
| 817-0176-10 | «Sun Cluster 3.0-3.1 With Sun StorEdge T3 or T3+ Array Manual for<br>Solaris OS                           |

# Sun Cluster 3.x Hardware Collection for Solaris OS (x86 平台版)

表 **7** Sun Cluster 3.x Hardware Collection for Solaris OS(x86 平台版)

| 部件号         | 书名                                                                                      |
|-------------|-----------------------------------------------------------------------------------------|
| 817-0168-10 | $\Diamond$ Sun Cluster 3.0-3.1 Hardware Administration Manual for Solaris OS $\Diamond$ |
| 817-0180-10 | Sun Cluster 3.0-3.1 With Sun StorEdge 3310 SCSI RAID Array Manual for<br>Solaris OS     |

# <span id="page-28-0"></span>本地化错误

- 对于非 Java Enterprise System 数据服务的法文支持已被删除。
- 虽然非 Java Enterprise System 代理只支持日文和简体中文, 但是 cdrom.sc\_agents\_sparc/installer 为所有的数据服务代理都提供了七种语言 选择。cdrom.sc\_agents\_sparc/components/*data-service*/installer 提供 了正确的语言选择。
- SunPlex Manager 中的语言选择限制:
	- 如果要在 SunPlex Manager 中使用简体中文作为语言选择,请在浏览器中选择 zh-cn 而非 zh。否则, SunPlex Manager 将以英文显示。
	- 如果要在 SunPlex Manager 中使用繁体中文作为语言选择,请在浏览器中选择 zh-tw。如果选择了 zh-hk, SunPlex Manager 将以英文显示。

# 文档问题

本节讨论文档、联机帮助或手册页中的已知错误或遗漏之处,并提供了用于更正这些问 题的步骤。

注 **–** Sun Java Enterprise System 应用程序的数据服务的名称和说明中出现的所有 "Sun One" 都应理解为 "Sun Java System"。示例: "用于 Sun One Application Server 的 Sun Cluster 数据服务"应理解为"用于 Sun Java System Application Server 的 Sun Cluster 数据服务"。

# 软件安装指南

本节讨论 《Sun Cluster Software Installation Guide for Solaris OS》中的错误和遗漏之 处。

## 安装 Sun Cluster 软件包

《Sun Cluster Software Installation Guide for Solaris OS》中的 "How to Install Sun Cluster Software Packages"过程所说明的基础 CD-ROM 中的安装程序的位置不正确。 此过程说明安装程序位于 CD-ROM 安装点目录级别的目录中。实际上,该安装程序是 位于 SPARC CD-ROM 的 Solaris\_sparc/Product/sun\_cluster/ 目录和 x86 CD-ROM 的 Solaris\_x86/Product/sun\_cluster/ 目录中。

## <span id="page-29-0"></span>在管理控制台上安装软件 (5106436)

《Sun Cluster Software Installation Guide for Solaris OS》中的 "How to Install Cluster Control Panel Software on an Administrative Console"过程包含以下不必要的 步骤和一处不准确的地方:

- 无需使用 pkgadd 命令来安装 Cluster Control Panel 软件包 SUNWccon 或安装文档 软件包。可以从 installer 程序提供的列表中选择这些软件包。请忽略该过程的步 骤 12 和步骤 14。
- 必须使用 pkgadd 命令来安装手册页软件包 SUNWscman。installer 程序未将该 软件包包括在可以安装的软件包列表中。请忽略该过程的步骤 9。

## 对于可伸缩数据服务,IPv6 地址在 Solaris 8 上不受支持

《Sun Cluster Software Installation Guide for Solaris OS》中的 "Public Networks"一 节中有这样的说明: Sun Cluster 软件支持公共网络上的 IPv4 和 IPv6 地址, 这两种地 址均可用于故障转移和可伸缩数据服务。这句说明对于用于 Solaris 8 的 Sun Cluster 软 件来说是不正确的。用于 Solaris 8 的 Sun Cluster 软件支持故障转移数据服务在 IPv6 地址上运行,但不支持可伸缩数据服务在 IPv6 地址上运行。用于 Solaris 8 的 Sun Cluster 软件继续支持将 IPv4 地址用于故障转移数据服务和可伸缩数据服务。

## 配置升级后的 Sun Cluster HA for SAP liveCache 数据服务 的指导信息不正确 (5099196)

《Sun Cluster Software Installation Guide for Solaris OS》中的 "How to Finish a Nonrolling Upgrade to Sun Cluster 3.1 9/04 Software"过程给出的以下说明是错误的: 如果将 Sun Cluster HA for SAP liveCache 数据服务从 Sun Cluster 3.0 版升级到 3.1 版,则应当编辑 /opt/SUNWsclc/livecache/bin/lccluster 文件。请不要按照 该说明来编辑 /opt/SUNWsclc/livecache/bin/lccluster 文件。此文件只是随 数据服务安装的模板,不应在该位置对其进行编辑。请改为执行以下步骤:

- 1. 升级到 Sun Cluster 3.1 版的 Sun Cluster HA for SAP liveCache 之后,转至将托管 liveCache 资源的节点。
- 2. 将新的 /opt/SUNWsclc/livecache/bin/lccluster 文件复制到 /sapdb/*LC\_NAME*/db/sap/ 目录中,覆写在该数据服务的先前配置中已有的 lccluster 文件。
- 3. 配置此 /sapdb/*LC\_NAME*/db/sap/lccluster 文件,如《Sun Cluster Data Service for SAP liveCache Guide for Solaris OS》中的 "How to Register and Configure Sun Cluster HA for SAP liveCache"中的步骤 3 所述。

## SunPlex Manager 联机帮助

本节讨论 SunPlex Manager 联机帮助中的错误和遗漏之处。

### <span id="page-30-0"></span>Sun Cluster HA for Oracle

在名为"启动之前"的小节中的名为"Sun Cluster HA for Oracle"的联机帮助文件中,有 个说明不正确。

### 错误说明:

如果 /etc/system 中没有 shmsys 和 semsys 的条目,这些变量的缺省值将被自动插 入 /etc/system 中。之后必须重新引导系统。检查 Oracle 安装文档, 以检验这些值 是否适用于您的数据库。

#### 正确说明:

如果在安装 Oracle 数据服务后,/etc/system 文件中没有有关 shmsys 和 semsys 变量的条目,您可以打开 /etc/system 并插入这些变量的缺省值。之后您必须重新引 导系统。检查 Oracle 安装文档以检验您插入的值对于数据库来说是否正确。

# Sun Cluster 概念指南

本节讨论《Sun Cluster Concepts Guide for Solaris OS》中的错误和遗漏之处。

在第 3 章中,有关"为数据服务通信使用群集互连"的部分应理解为:

一群集必须有节点之间的多个网络互连,构成群集互连。群集软件使用多个互连来提高 可用性并改善性能。对于内部和外部通信流量(例如文件系统数据或可伸缩服务数 据),将在所有可用互连之间分流消息。

群集互连对应用程序也是可用的,从而在节点间进行高可用性通信。例如,一个分布式 应用程序的组件可能运行在不同的需要进行通信的节点上。通过使用群集互连而不使用 公共传输,这些连接可承受单个链接失败。

要使用群集互连来在节点间进行通信,应用程序必须使用安装群集时配置的专用主机 名。例如,如果节点 1 的专用主机名是 clusternode1-priv,请使用此主机名通过群 集互连与节点 1 进行通信。使用此名称打开的 TCP 套接字将通过群集互连进行路由并可 以在网络发生故障时透明地进行重新路由。任意两个节点之间的应用程序通信流量将在 所有互连之间分流。给定 TCP 连接的通信流量在任何时候都只在一个互连上流动。其他 TCP 连接在所有互连之间进行分流。另外,UDP 通信流量始终在所有互连之间进行分 流。

注意,由于在安装时可以配置专用主机名,所以群集互连可使用此时选择的任何名称。 可以使用 scha\_privatelink\_hostname\_node 参数从 scha\_cluster\_get(3HA) 中获取实际名称。

## Sun Cluster Data Service for DHCP Guide for Solaris OS

《Sun Cluster Data Service for DHCP Guide for Solaris OS》中遗漏了有关升级 Sun Cluster HA for DHCP 的指导信息。

## <span id="page-31-0"></span>▼ 如何升级 Sun Cluster HA for DHCP

错误修正之后,基于 IPMP 的群集的配置已进行了更改。如果是在基于 IPMP 的群集上 运行 Sun Cluster HA for DHCP, 则必须禁用、删除和重新注册 DHCP 资源。

### **1.** 保存 **Sun Cluster DHCP** 资源定义。 步骤

- # **scrgadm -pvv -j** *resource* **>** *file1*
- **2.** 禁用 **Sun Cluster DHCP** 资源。

# **scswitch -n -j** *resource*

- **3.** 删除 **Sun Cluster DHCP** 资源。
	- # **scrgadm -r -j** *resource*
- **4.** 配置和注册 **Sun Cluster DHCP** 资源。
	- **a.** 切换到包含 **dhcp\_config** 文件和 **dhcp\_register** 文件的目录。
		- # **cd /opt/SUNWscdhc/util**
	- **b.** 编辑 **dhcp\_config** 文件。
		- # **vi dhcp\_config**
	- **c.** 运行 **dhcp\_register** 文件。
		- # **./dhcp\_register**
- **5.** 保存 **Sun Cluster DHCP** 资源定义。
	- # **scrgadm -pvv -j** *resource* **>** *file2*
- **6.** 将已更新的定义与更新资源之前保存的定义进行比较。 比较这些定义使您可以确定是否有任何现有扩展特性已发生更改(例如,超时值)。
	- # **diff** *file1 file2*
- **7.** 修改所有已重设的资源特性。
	- # **scrgadm -c -j** *resource* **-x|y** *resource*
- **8.** 使 **Sun Cluster DHCP** 资源联机。
	- # **scswitch -e -j** *resource*

# Sun Cluster Data Service for Oracle E-Business Suite Guide for Solaris OS

《Sun Cluster Data Service for Oracle E-Business Suite Guide for Solaris OS》中遗漏 了有关升级 Sun Cluster HA for Oracle E-Business Suite 的指导信息。

<span id="page-32-0"></span>Sun Cluster 3.1 9/04 中引入了对 Oracle E-Business Suite v11.5.9 的支持。Oracle E-Business Suite v11.5.9 在某些路径名中引入了主机名。如果是升级至 Oracle E-Business Suite v11.5.9, 则必须升级 Sun Cluster HA for Oracle E-Business Suite 才能 使用 Oracle E-Business Suite v11.5.9。

升级 Sun Cluster HA for Oracle E-Business Suite 涉及以下任务:

- 1. 删除并重新注册以下 Oracle E-Business Suite 服务器组件的资源:
	- Concurrent Manager Server
	- Forms Server
	- Reports Server
- 2. 删除并重新注册以下 Oracle E-Business Suite 侦听器组件的资源:
	- Oracle Listener
	- Concurrent Manager Listener
- 3. 使 Sun Cluster Oracle E-Business Suite 的资源联机

### - 如何删除并重新注册 Oracle E-Business Suite 服务器组件的 资源

对于必须删除并重新注册的每个服务器资源执行此任务,即:

- Concurrent Manager Server 资源
- Forms Server 资源
- Reports Server 资源

#### **1.** 保存 **Oracle E-Business Suite** 服务器资源的定义。 步骤

# **scrgadm -pvv -j** *resource* **>** *file1*

**2.** 禁用 **Oracle E-Business Suite** 服务器资源。

# **scswitch -n -j** *resource*

**3.** 删除 **Oracle E-Business Suite** 服务器资源。

# **scrgadm -r -j** *resource*

- **4.** 配置并注册 **Oracle E-Business Suite** 服务器资源。
	- **a.** 切换到包含资源的配置文件和注册文件的目录。
		- # **cd /opt/SUNWscebs/***prefix***util**
	- **b.** 编辑资源的配置文件。

**vi** *prefix***\_config**

**c.** 运行资源的注册文件。

# **./***prefix***\_register**

<span id="page-33-0"></span>*prefix* 表示文件所适用的服务器,如下所述:

- cmg 表示 Concurrent Manager Server。
- frm 表示 Forms Server。
- rep 表示 Reports Server。
- **5.** 将已更新的定义与更新资源之前保存的定义进行比较。

比较这些定义使您可以确定是否有任何现有扩展特性已发生更改(例如,超时值)。

- # **scrgadm -pvv -j** *resource* **>** *file2*
- # **diff** *file1 file2*
- **6.** 修改所有已重设的资源特性。
	- # **scrgadm -c -j** *<resource>***-x | y** *<resource>*
- ▼ 如何删除并重新注册 Oracle E-Business Suite 侦听器组件的 资源

此任务将删除并重新注册您必须删除并重新注册的所有侦听器资源, 即:

- Oracle Listener 资源
- Concurrent Manager Listener 资源

注 **–** 这些资源是 SUNW.oracle\_listener 资源类型的实例。有关此资源类型的信息, 请参见《Sun Cluster Data Service for Oracle Guide for Solaris OS》。

#### **1.** 禁用并删除 **Sun Cluster Oracle E-Business Suite** 侦听器资源。 步骤

```
# scswitch -n -j resource
# scrgadm -r -j resource
```
**2.** 创建 **Oracle E-Business Suite Oracle Listener** 的资源。

以下示例中, copy\_env 脚本用于将 PROD.env 文件复制到 PROD\_ha.env 并设置 PROD\_ha.env 文件的格式。PROD\_ha.env 是为 Oracle Listener 资源的 User\_env 扩展特性指定的。

```
# grep PROD.DBS_ORA816= /var/tmp/config.txt
PROD.DBS_ORA816=/global/mnt10/d02/oracle/proddb/8.1.7
#
# cd /opt/SUNWscebs/cmg/util
#
# ./copy_env /global/mnt10/d02/oracle/proddb/8.1.7 PROD
#
# scrgadm -a -j Oracle-E-Business-Suite-ORALSR-resource \
-t SUNW.oracle_listener \
-g Oracle-E-Business-Suite-failover-resource-group\
-x Listener_name=PROD\
-x ORACLE_HOME=/global/mnt10/d02/oracle/proddb/8.1.7 \
```

```
-x User env=/global/mnt10/d02/oracle/proddb/8.1.7/PROD ha.env
#
# scswitch -e -j Oracle-E-Business-Suite-ORALSR-resource
```
**3.** 创建 **Oracle E-Business Suite Concurrent Manager Listener** 的资源。

以下示例中, copy\_env 脚本用于将 PROD.env 文件复制到 PROD\_ha.env 并设置 PROD\_ha.env 文件的格式。PROD\_ha.env 是为 Concurrent Manager Listener 资 源的 User\_env 扩展特性而指定的。

```
# grep PROD.CON_ORA806= /var/tmp/config.txt
PROD.CON_ORA806=/global/mnt10/d01/oracle/prodora/8.0.6
#
# cd /opt/SUNWscebs/cmg/util
#
# ./copy_env /global/mnt10/d01/oracle/prodora/8.0.6 PROD
#
# scrgadm -a -j Oracle-E-Business-Suite-CMGLSR-resource \
-t SUNW.oracle_listener \
-x Listener_name=APPS_PROD\
-x ORACLE_HOME=/global/mnt10/d01/oracle/prodora/8.0.6 \
-x User_env=/global/mnt10/d01/oracle/prodora/8.0.6/PROD_ha.env
#
# scswitch -e -j Oracle-E-Business-Suite-CMGLSR-resource
```
## ▼ 如何使 Sun Cluster Oracle E-Business Suite 的资源联机

步骤 ●  对于要使其联机的每个资源,键入以下命令:

```
# scswitch -e -j <resource>
```
## Sun Cluster Data Service for Samba Guide for Solaris OS

《Sun Cluster Data Service for Samba Guide for Solaris OS》中遗漏了有关升级 Sun Cluster HA for Samba 的指导信息。

▼ 如何升级 Sun Cluster HA for Samba

错误修正之后, Sun Cluster HA for Samba 的配置已经进行了更改。如果运行的是 Sun Cluster HA for Samba, 则必须删除并重新注册以下 Sun Cluster HA for Samba 组件的 资源。

- Samba 组件
- Winbind 组件

对于必须删除并重新注册的每个 Samba 资源执行此任务。

### <span id="page-35-0"></span>**1.** 保存资源定义。 步骤

# **scrgadm -pvv -j** *resource* **>** *file1*

**2.** 禁用资源。

# **scswitch -n -j** *resource*

- **3.** 删除资源。
	- # **scrgadm -r -j** *resource*
- **4.** 配置并注册资源。
	- **a.** 切换到包含资源的配置文件和注册文件的目录。
		- # **cd /opt/SUNWscsmb/***prefix***util**
	- **b.** 编辑资源的配置文件。

**vi** *prefix***\_config**

- **c.** 运行资源的注册文件。
	- # **./***prefix***\_register**

*prefix* 表示文件所适用的组件,如下所述:

- samba 表示 Samba 组件。
- winbind 表示 Winbind 组件。
- **5.** 保存资源定义。

```
# scrgadm -pvv -j resource > file2
```
- **6.** 将已更新的定义与更新资源之前保存的定义进行比较。 比较这些定义使您可以确定是否有任何现有扩展特性已发生更改(例如,超时值)。
	- # **diff** *file1 file2*
- **7.** 修改所有已重设的资源特性。
	- # **scrgadm -c -j** *resource* **-x|y** *resource*
- **8.** 使资源联机。

# **scswitch -e -j** *resource*

# Sun Cluster Data Service for WebSphere MQ Guide for Solaris OS

《Sun Cluster Data Service for WebSphere MQ Guide for Solaris OS》中遗漏了有关升 级 Sun Cluster HA for WebSphere MQ 的指导信息。

```
36 Sun Cluster 3.1 9/04 发行说明(适用于 Solaris OS) • 2004 年 9 月,修订版 A
```
Sun Cluster 3.1 9/04 中引入了 Sun Cluster HA for WebSphere MQ 的其他配置参数, 如以下各节中所述。如果需要修改参数的缺省值, 或为没有缺省值的参数设置值, 则必 须升级 Sun Cluster HA for WebSphere MQ。

## 用于配置 MQ 用户的参数

Sun Cluster 3.1 9/04 中引入了以下用于配置 MQ 用户的参数。已为这些参数定义了缺 省值。

CLEANUP=YES 指定 mqm 创建的未被使用的共享内存段将被删除。

USERID=mqm 指定用户 ID mqm 将用于发布 mq 命令。

### 用于配置 XAResourceManager 处理的参数

XAResourceManager 处理使 WebSphere MQ 可以通过以下数据库的任意组合来管理 工作的全局单元:

- DB<sub>2</sub>
- Oracle
- Sybase

Sun Cluster 3.1 9/04 中引入了以下用于配置 XAResourceManager 处理的参数。已为 这些参数定义了空值。

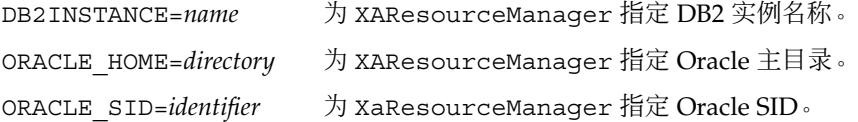

## 用于使 Sun Cluster 管理 WebSphere MQ 队列管理器的启 动的参数

您可能要在全局文件系统上部署 WebSphere MQ 队列管理器的 qmgr 文件和日志文件。 在此情况下,请重命名 strmqm 程序和 endmqm 程序以防止队列管理器在其他节点上被 手动启动。如果重命名了这些程序, 则 Sun Cluster 框架将管理 WebSphere MQ 队列管 理器的启动。有关更多信息,请参见《Sun Cluster Data Service for WebSphere MQ Guide for Solaris OS》。

Sun Cluster 3.1 9/04 中引入了以下用于使 Sun Cluster 管理 WebSphere MQ 队列管理 器的启动的参数。已为这些参数定义了空值。

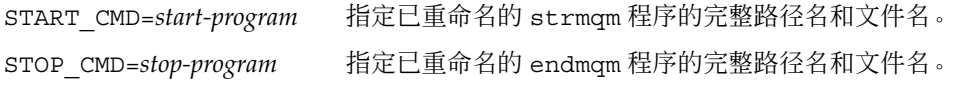

### <span id="page-37-0"></span>▼ 如何升级 Sun Cluster HA for WebSphere MQ

如果需要修改参数的缺省值,或为没有缺省值的参数设置值,则必须删除并重新注册要 为其更改参数的 Sun Cluster HA for WebSphere MQ 资源。

只有 USERID=mqm 适用于所有组件的资源, 即:

- Queue Manager 组件
- Channel Initiator 组件
- Command Server 组件
- Listener 组件
- Trigger Monitor 组件

Sun Cluster 3.1 9/04 中引入的其他参数只适用于 Queue Manager 组件的资源。

对于要修改的每个 WebSphere MQ 资源执行此任务。

注 **–** 仅当要设置或修改在 Sun Cluster 3.1 9/04 中引入的参数时,才能执行此任务。

#### **1.** 保存资源定义。 步骤

```
# scrgadm -pvv -j resource > file1
```
**2.** 禁用资源。

# **scswitch -n -j** *resource*

**3.** 删除资源。

```
# scrgadm -r -j resource
```
- **4.** 配置并注册资源。
	- **a.** 切换到包含资源的配置文件和注册文件的目录。

# **cd /opt/SUNWscmqs/***prefix***util**

**b.** 编辑资源的配置文件。

**vi** *prefix***\_config**

- **c.** 运行资源的注册文件。
	- # **./***prefix***\_register**

*prefix* 表示文件所适用的组件,如下所述:

- mgr 表示 Queue Manager 组件。
- chi 表示 Channel Initiator 组件。
- csv 表示 Command Server 组件。
- lsr 表示 Listener 组件。

<span id="page-38-0"></span>■ trm 表示 Trigger Monitor 组件。

注 **–** 只有 mgr\_config 文件包含 Sun Cluster 3.1 9/04 中引入的所有参数。其他文件 只包含 USERID=mqm 参数。

- **5.** 保存资源定义。
	- # **scrgadm -pvv -j** *resource* **>** *file2*
- **6.** 将已更新的定义与更新资源之前保存的定义进行比较。 比较这些定义使您可以确定是否有任何现有扩展特性已发生更改(例如,超时值)。

# **diff** *file1 file2*

**7.** 修改所有已重设的资源特性。

# **scrgadm -c -j** *resource* **-x|y** *resource*

- **8.** 使资源联机。
	- # **scswitch -e -j** *resource*

## Sun Cluster Data Service for WebSphere MQ Integrator Guide for Solaris OS

《Sun Cluster Data Service for WebSphere MQ Integrator Guide for Solaris OS》中遗 漏了有关升级 Sun Cluster HA for WebSphere MQ Integrator 的指导信息。

Sun Cluster 3.1 9/04 中引入了 Sun Cluster HA for WebSphere MQ Integrator 的其他配 置参数。如果需要为参数设置值,则必须升级 Sun Cluster HA for WebSphere MQ Integrator。

您可能要在全局文件系统上部署 WebSphere MQ 队列管理器的 qmgr 文件和日志文件。 在此情况下,请重命名 strmqm 程序和 endmqm 程序以防止队列管理器在其他节点上被 手动启动。如果重命名了这些程序,则 Sun Cluster 框架将管理 WebSphere MQ 队列管 理器的启动。有关更多信息,请参见《Sun Cluster Data Service for WebSphere MQ Guide for Solaris OS》。

Sun Cluster 3.1 9/04 中引入了以下用于使 Sun Cluster 管理 WebSphere MQ 队列管理 器的启动的参数。已为这些参数定义了空值。

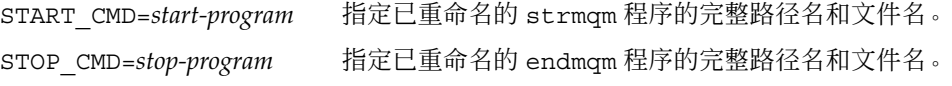

### <span id="page-39-0"></span>▼ 如何升级 Sun Cluster HA for WebSphere MQ Integrator

如果需要为参数设置值,则必须删除并重新注册要为其更改参数的 Sun Cluster HA for WebSphere MQ Integrator 资源。

Sun Cluster 3.1 9/04 中引入的参数适用于所有组件的资源, 即:

- Broker 组件
- User Name Server 组件

对于要修改的每个 WebSphere MQ Integrator 资源执行此任务。

注 **–** 仅当要设置或修改在 Sun Cluster 3.1 9/04 中引入的参数时,才能执行此任务。

### **1.** 保存资源定义。 步骤

- # **scrgadm -pvv -j** *resource* **>** *file1*
- **2.** 禁用资源。
	- # **scswitch -n -j** *resource*
- **3.** 删除资源。
	- # **scrgadm -r -j** *resource*
- **4.** 配置并注册资源。
	- **a.** 切换到包含资源的配置文件和注册文件的目录。
		- # **cd /opt/SUNWscmqi/***prefix***util**
	- **b.** 编辑资源的配置文件。

**vi** *prefix***\_config**

- **c.** 运行资源的注册文件。
	- # **./***prefix***\_register**

*prefix* 表示文件所适用的组件,如下所述:

- sib 表示 Broker 组件。
- siu 表示 User Name Server 组件。

### **5.** 保存资源定义。

- # **scrgadm -pvv -j** *resource* **>** *file2*
- **6.** 将已更新的定义与更新资源之前保存的定义进行比较。
- **40** Sun Cluster 3.1 9/04 发行说明(适用于 Solaris OS) 2004 年 9 月,修订版 A

<span id="page-40-0"></span>比较这些定义使您可以确定是否有任何现有扩展特性已发生更改(例如,超时值)。

# **diff** *file1 file2*

**7.** 修改所有已重设的资源特性。

# **scrgadm -c -j** *resource* **-x|y** *resource*

**8.** 使资源联机。

# **scswitch -e -j** *resource*

## 手册页

本节讨论 Sun Cluster 手册页中的错误和遗漏之处。

### Sun Cluster 3.0 数据服务手册页

要显示 Sun Cluster 3.0 数据服务手册页,请为在 Sun Cluster 3.1 9/04 软件上安装的 Sun Cluster 3.0 数据服务安装最新的修补程序。有关更多信息, 请参见第 22 [页中的 "](#page-21-0) [修补程序和所需的固件级别"。](#page-21-0)

应用此修补程序之后,请将完整的手册页路径作为参数,使用 man -M 命令以查看 Sun Cluster 3.0 数据服务手册页。以下示例将打开 Apache 手册页。

### % **man -M /opt/SUNWscapc/man SUNW.apache**

考虑修改 MANPATH 以便在不指定完整路径的情况下也可访问 Sun Cluster 3.0 数据服务 手册页。以下示列介绍了将 Apache 手册页路径添加到 MANPATH 中并显示 Apache 手册 页的命令输入。

% **MANPATH=/opt/SUNWscapc/man:\$MANPATH; export MANPATH**

**% man SUNW.apache**

### SUNW.wls(5)

本手册页的"参见"一节中有一处错误。您应参考《Sun Cluster Data Service for WebLogic Server Guide for Solaris OS》而非《Sun Cluster 3.1 Data Services Installation and Configuration Guide》。